## **HOW TO INSTALL ALFA USB ON MAC OS X 10.6 SNOW LEOPARD**

by SaintsPreserveUs <http://www.youtube.com/saintspreserveus>

> This guide is to help new users install the Alfa USB Network Connector on Mac OS X 10.6 Snow Leopard.

Basically what the problem is is that there is no Realtek RTL8187L driver for Mac 10.6. The 10.5 driver does work, but the installer doesn't. Using some simple command line work, we can fix the install so that you can use your Alfa USB with 10.6.

STEPS:

1) Download the ALFA USB from this link: <http://www.alfa.com.tw/in/front/bin/ptlist.phtml?Category=105397> If you download from another link, be sure you are downloading 8187L, NOT 8187B. 8187B will not work in this case.

2) Unpack the RAR file using a program such as Zipeg (my personal favorite unarchiving tool for Macs - Google it for a download link). Once unpacked, double-click the install.pkg file to begin the installation, and proceed through the installation as you normally would. Restart your computer.

3) Once rebooted, open up a Terminal window. Then type in the commands listed below in that order (leave out the #, they are simply indicators of commands). When using sudo you will be prompted for your password, so be prepared to enter it.

*# cd /System/Library/Extensions # sudo chmod -R 755 rtl8187l.kext # sudo chown -R 0:0 rtl8187l.kext # exit*

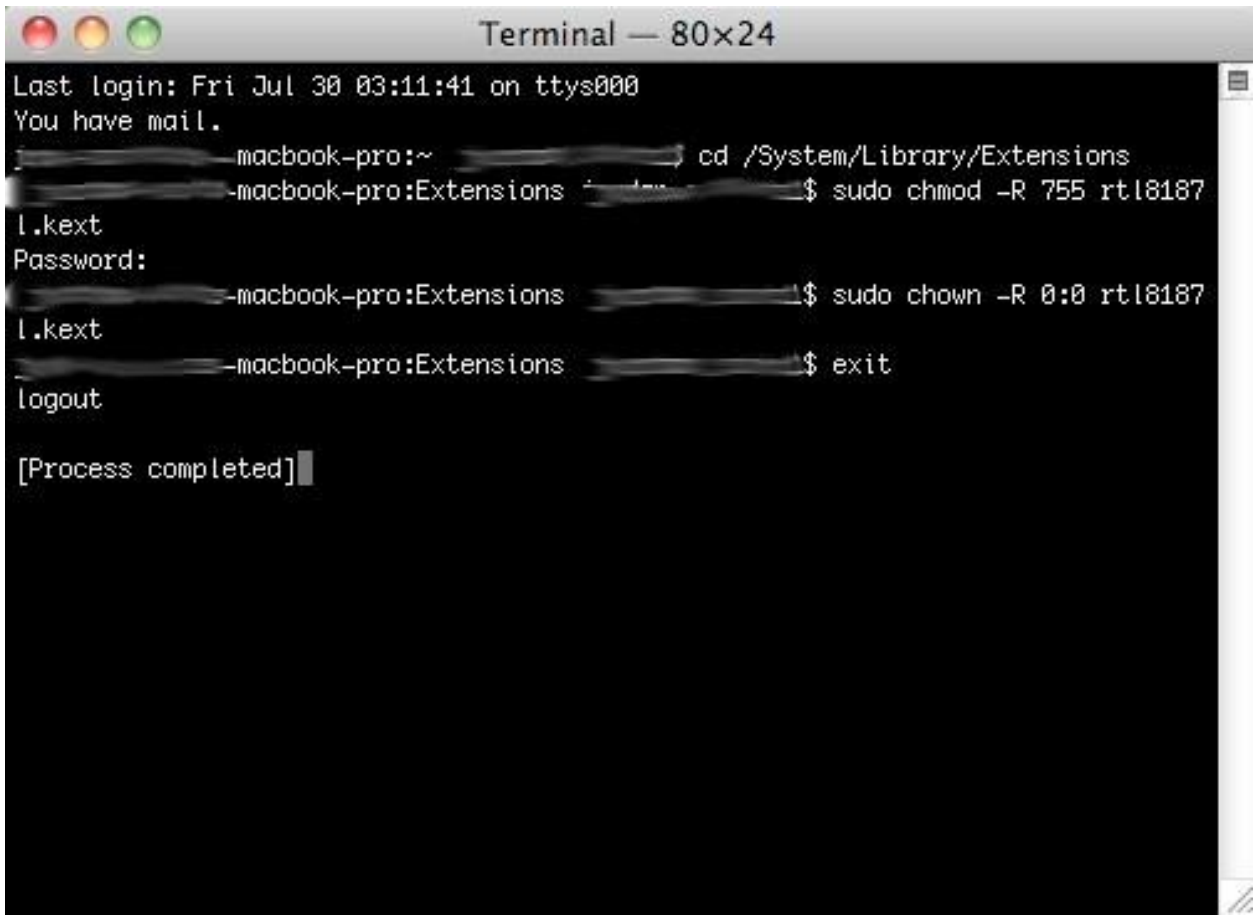

Close the Terminal window and once again reboot your computer.

4) Plug in your device via the USB connector. Then open up Terminal once more and type:

*# sudo kextutil -t -v /System/Library/Extensions/rtl8187l.kext # exit*

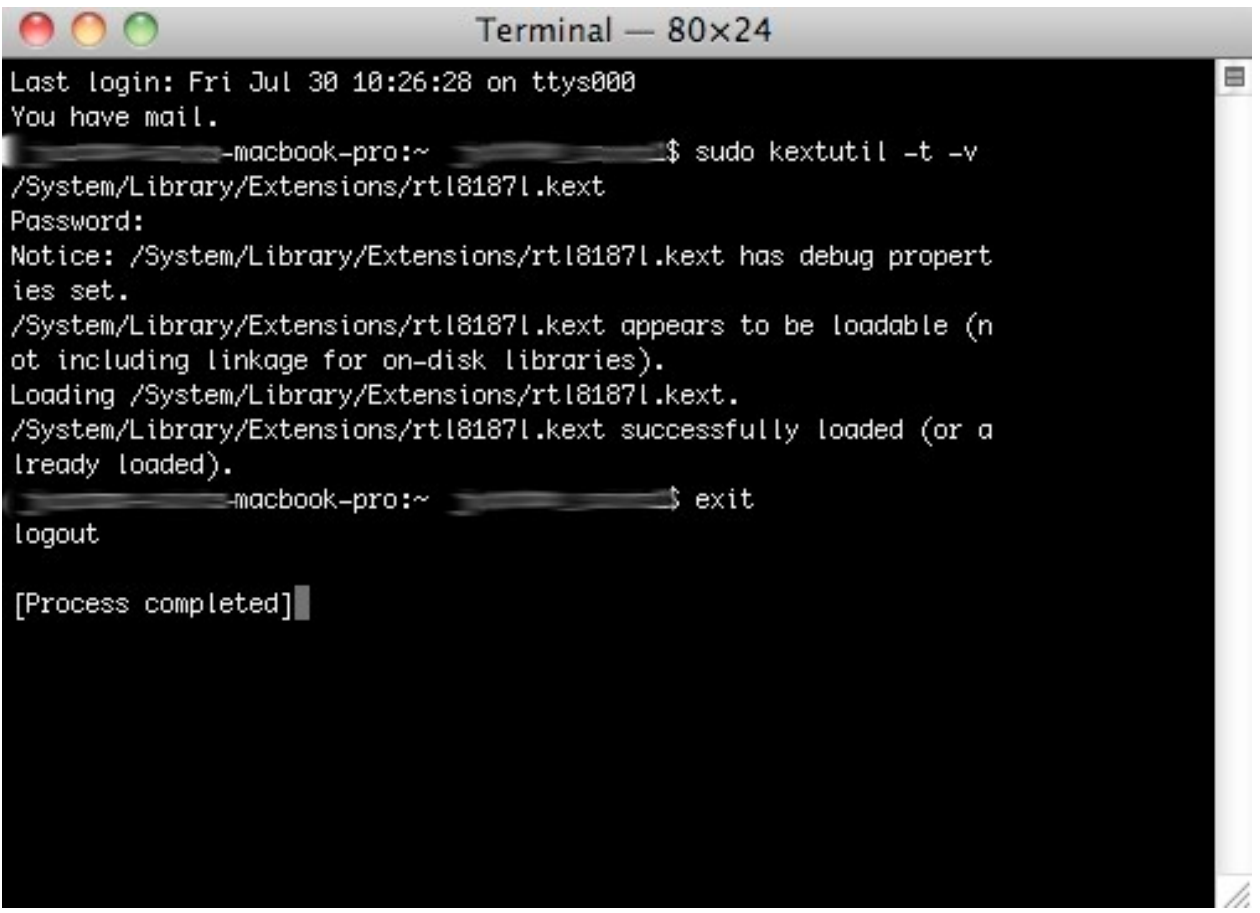

Close Terminal.

5) At this point the Mac Network window will open and you if you want to accept a new interface. DO NOT TOUCH ANY SETTINGS JUST YET, just accept it. Realtek should then open and assign an IP address to your Alfa device.

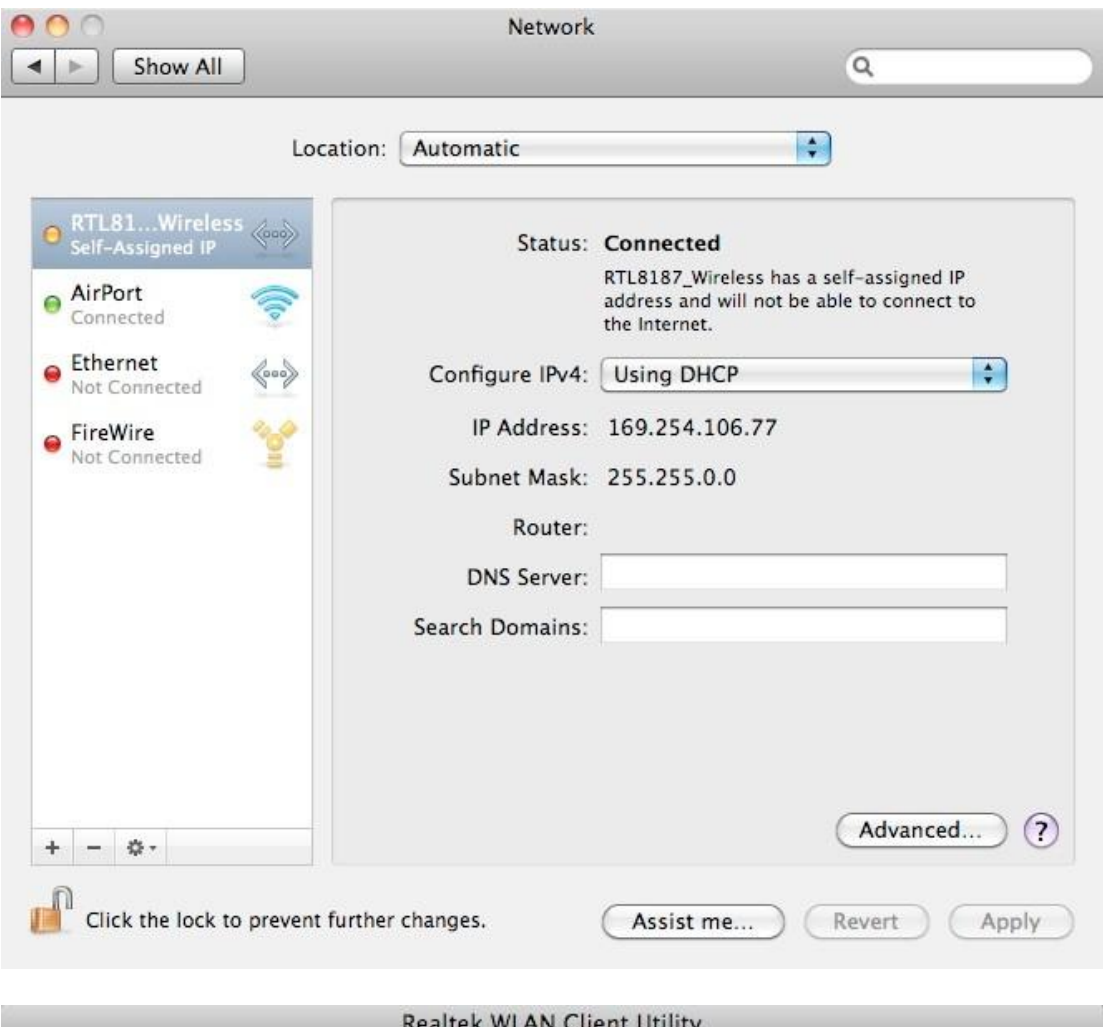

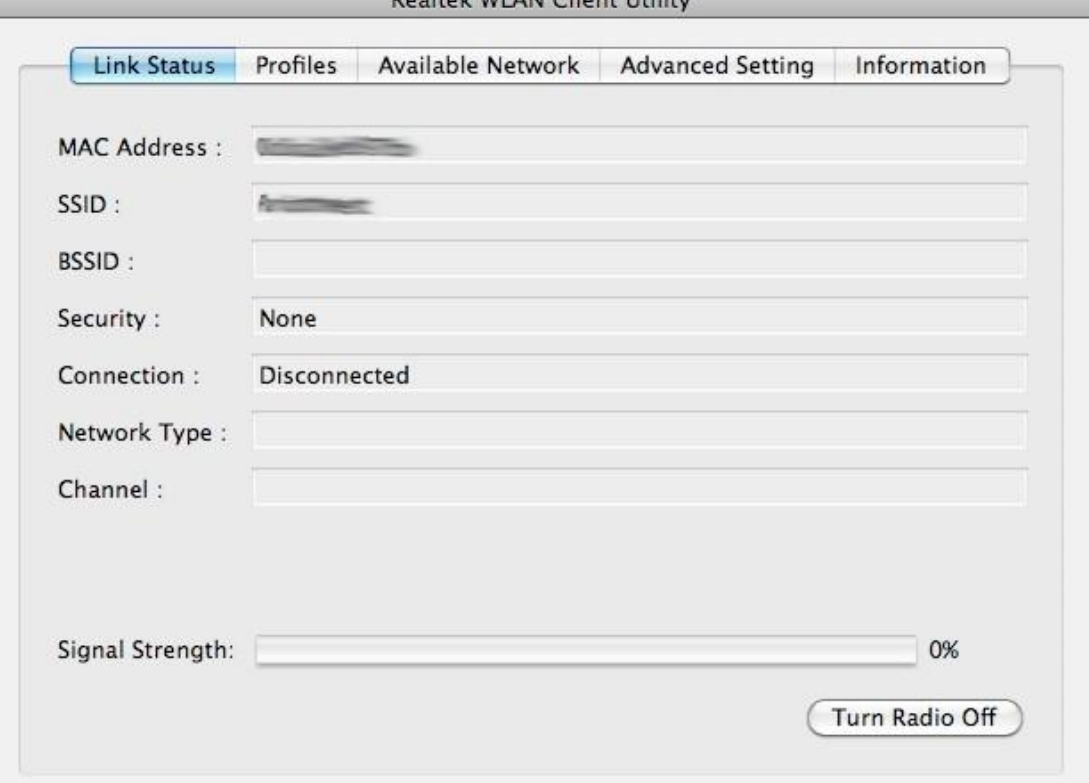

That's it! You're done. To connect to a wireless network, plug in your Alfa device and open up the Realtek application. Go over to the "Available Network" tab and choose the network you want, then click connect. Input the password if necessary. And your connected! You can shutdown the Apple AirPort service if you so choose and make your Alfa device your primary wireless interface.

## **TROUBLESHOOTING**

- Check to make sure the chipset is rtl8187l, NOT rtl8187b, as this chipset requires a different driver and is not covered in this guide (though the same basic steps should in fact work).

- Check your spelling. After typing rtl8187l over and over all of the letters and numbers seem to jumble together. Make sure you have the correct spelling.

- In Terminal, type: # sudo rm /System/Library/Extensions.mktext This will reset all of the kept caching done by OS X. Reboot your computer.

- Ask in the YouTube video comments. I will see what I can do.